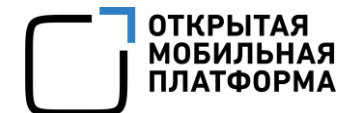

Прикладное программное обеспечение «Аврора Центр» релиз 5.0.0

# РУКОВОДСТВО ПОЛЬЗОВАТЕЛЯ

Часть 11

Приложение «Аврора Центр»

для операционных систем семейства Linux

Версия 1.0

Листов 16

## АННОТАЦИЯ

Настоящий документ является одиннадцатой частью руководства пользователя Прикладного программного обеспечения «Аврора Центр» (далее – ППО) релиз 5.0.0. Настоящий документ содержит общую информацию о ППО, а также описание работы в приложении «Аврора Центр», функционирующем под управлением следующих операционных систем (ОС): ОС Альт Linux, ОС Astra Linux, РЕД ОС и ОС Ubuntu (далее – ОС семейства Linux).

Руководство пользователя состоит из 11 частей:

- «Руководство пользователя. Часть 1. Подсистема безопасности»;
- «Руководство пользователя. Часть 2. Подсистема «Маркет»;
- «Руководство пользователя. Часть 3. Подсистема Платформа управления»;
- «Руководство пользователя. Часть 4. Подсистема управления тенантами»;
- «Руководство пользователя. Часть 5. Подсистема Сервис уведомлений»;

– «Руководство пользователя. Часть 6. Приложение «Аврора Маркет» для операционной системы Аврора»;

– «Руководство пользователя. Часть 7. Приложение «Аврора Центр» для операционной системы Аврора»;

– «Руководство пользователя. Часть 8. Приложение «Аврора Маркет» для операционной системы Android»;

– «Руководство пользователя. Часть 9. Приложение «Аврора Центр» для операционной системы Android»;

– «Руководство пользователя. Часть 10. Приложение «Аврора Маркет» для операционных систем семейства Linux»;

– «Руководство пользователя. Часть 11. Приложение «Аврора Центр» для операционных систем семейства Linux».

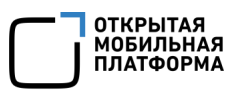

# СОДЕРЖАНИЕ

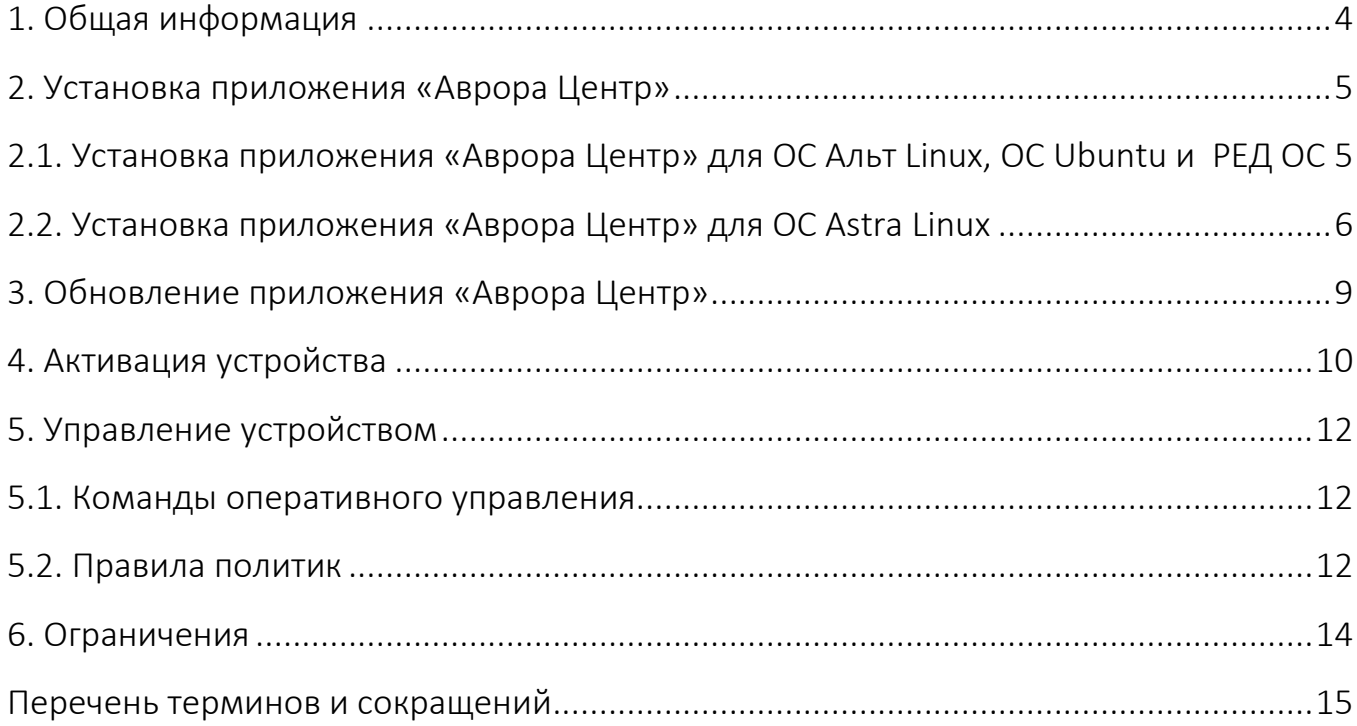

### 1. ОБЩАЯ ИНФОРМАЦИЯ

<span id="page-3-0"></span>ППО является прикладным программным обеспечением, предназначенным ДЛЯ:

– управления устройствами<sup>1</sup>, а также приложениями<sup>2</sup> и их жизненным циклом;

- отправки push-уведомлений на устройства:

- (обновления ОС Аврора) получения из доверенного хранилища пакетов с изменениями ОС (образа ОС) и их установки. При этом указанные процессы выполняются штатными средствами самой ОС, а ППО участвует лишь в их инициализации в ОС Аврора и не гарантирует их успешного завершения.

ПРИМЕЧАНИЕ. Подробное описание состава и назначения ППО, принципов безопасной работы, требований к условиям выполнения, а также перечень субъектов доступа ППО приведены в документе «Руководство администратора».

 $\mathsf{C}$ ПОМОШЬЮ приложения «Аврора Центр», функционирующего ПОД управлением ОС семейства Linux осуществляется:

- активация устройства в подсистеме Платформа управления (ПУ);

- получение операций с сервера ПУ и их применение на устройстве.

<sup>&</sup>lt;sup>1</sup> Определение термина «Устройство» приведено в таблице (Таблица 2).

<sup>&</sup>lt;sup>2</sup> Определение термина «Приложение» приведено в таблице (Таблица 2).

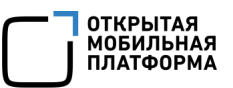

### 2. УСТАНОВКА ПРИЛОЖЕНИЯ «АВРОРА ЦЕНТР»

### <span id="page-4-1"></span><span id="page-4-0"></span>2.1. Установка приложения «Аврора Центр» для ОС Альт Linux, ОС Ubuntu и РЕД ОС

Установка приложения «Аврора Центр» возможна с помощью:

– RPM-файла на ОС Альт Linux и РЕД ОС;

– DEB-файла на ОС Ubuntu.

ПРИМЕЧАНИЕ. RPM-файл и DEB-файл входят в состав дистрибутива.

Для установки приложения «Аврора Центр» необходимо выполнить следующие действия:

1) Открыть эмулятор терминала;

2) Войти под учетной записью суперпользователя, выполнив команду:

su -

и ввести пароль суперпользователя;

3) Обновить репозитории, выполнив команду:

– для ОС Альт Linux и ОС Ubuntu:

apt-get update

– для РЕД ОС:

dnf update

4) Установить пакет приложения «Аврора Центр», выполнив команду:

– для ОС Альт Linux и ОС Ubuntu:

apt-get install 'path/to/file'

– для РЕД ОС:

dnf install 'path/to/file'

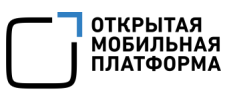

rде 'path/to/file' - путь к RPM-файлу или DEB-файлу, при этом можно указать как абсолютный, так и относительный путь, а кавычки могут быть двойными или одинарными.

Hanpumep: '/home/user/downloads/omp-uem-client.rpm';

5) Дождаться завершения установки приложения «Аврора Центр».

**ВНИМАНИЕ!** Приложение «Аврора Центр» не имеет графического интерфейса. Для просмотра событий приложения следует использовать эмулятор терминала.

Для отображения системных сообщений работы приложения «Аврора Центр» необходимо от имени суперпользователя выполнить команду:

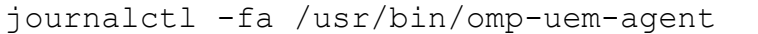

Для ввода устройства в эксплуатацию необходимо активировать его, выполнив действия приведенные в разделе 4.

#### <span id="page-5-0"></span>2.2. Установка приложения «Аврора Центр» для ОС Astra Linux

Приложение Центр» устройство. «Аврора устанавливается Ha функционирующее под управлением ОС Astra Linux с помощью DEB-файла, который входит в поставку дистрибутива ППО, и зависит от следующих пакетов, которые необходимо предварительно установить:

- salt-common - пакет из состава Salt. Для корректной работы приложения требуется классический вариант установки Salt версии 3005 (не onedir);

- upower. Доступен из стандартных репозиториев Astra Linux;
- dmidecode. Доступен из стандартных репозиториев Astra Linux;
- inxi. Доступен из официального репозитория Debian;
- ddccontrol. Доступен из официального репозитория Debian;

- geoclue-2.0 (опциональный). Доступен из стандартных репозиториев Astra Linux. Чтобы посмотреть полный список зависимостей, необходимо выполнить команду из папки с клиентом:

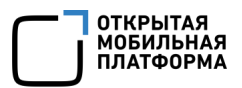

#### dpkg -I <имя пакета>.deb

Для установки приложения «Аврора Центр» необходимо:

**ВНИМАНИЕ!** Инструкция актуальна для дистрибутива Astra Linux 1.7.х SE, который собран на базе Debian Buster.

1) Убедиться в наличии доступа к сети Интернет:

2) Открыть эмулятор терминала;

3) Войти под учетной записью суперпользователя, выполнив команду:

sudo bash

и ввести пароль текущего пользователя;

4) Настроить репозитории ОС Astra Linux, если они не настроены (подробная информация приведена в официальной инструкции на странице https://wiki.astralinux .ru/pages/viewpage.action?pageId=3276859#id в разделе «Подключение сетевых репозиториев»);

5) Подключить репозитории Debian (подробная информация приведена в официальной инструкции на странице https://wiki.astralinux.ru/pages/viewpage.action? pageId=3276859#id в разделе «Подключение репозиториев Debian»), поочередно выполнив команды:

```
sudo apt update
sudo apt install debian-archive-keyring
deb https://deb.debian.org/debian/
                                                  buster
                                                                 maxincontrib non-free
deb https://security.debian.org/debian-security/ buster/updates main
contrib non-free
sudo apt update
```
6) Подключить репозитории Salt (подробная информация приведена в официальной https://docs.saltproject.io/salt/install-ИНСТРУКЦИИ странице Ha guide/en/latest/) поочередно выполнив команды:

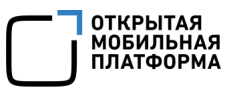

mkdir /etc/apt/keyrings

sudo curl -fsSL -o /etc/apt/keyrings/salt-archive-keyring.gpg https:// repo.saltproject.io/py3/debian/10/amd64/3005/salt-archive-keyring.gpg

```
echo "deb [signed-by=/etc/apt/keyrings/salt-archive-keyring.gpg 
arch=amd64] https://repo.saltproject.io/py3/debian/10/amd64/3005 
buster main" | sudo tee /etc/apt/sources.list.d/salt.list
```
sudo apt update

7) Установить пакет приложения, выполнив команду:

apt-get install 'path/to/file'

где 'path/to/file' - путь DEB-файлу, при этом можно указать как абсолютный, так и

относительный путь, а кавычки могут быть двойными или одинарными.

Например: '/home/user/downloads/omp-uem-client.deb';

8) Дождаться завершения установки приложения «Аврора Центр». Все необходимые зависимости будут установлены автоматически.

ВНИМАНИЕ! Приложение «Аврора Центр» не имеет графического интерфейса.

Для просмотра событий приложения следует использовать эмулятор терминала.

Для отображения системных сообщений работы приложения «Аврора Центр» необходимо от имени суперпользователя выполнить команду:

journalctl -fa /usr/bin/omp-uem-agent

Для ввода устройства в эксплуатацию необходимо активировать его, выполнив действия приведенные в разделе [4.](#page-9-0)

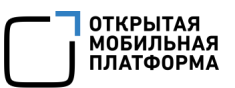

### 3. ОБНОВЛЕНИЕ ПРИЛОЖЕНИЯ «АВРОРА ЦЕНТР»

<span id="page-8-0"></span>Обновить приложение «Аврора Центр» возможно с помощью политики.

ПРИМЕЧАНИЕ. Функционал не доступен для устройств РЕД ОС.

Для этого необходимо:

1) Загрузить в Подсистему «Маркет» (ПМ) новую версию приложения «Аврора Центр» для ОС Альт Linux/ОС Astra Linux/ОС Ubuntu.

ПРИМЕЧАНИЕ. Подробное описание создания нового релиза приложения приведено в документе «Руководство пользователя. Часть 2. Подсистема «Маркет»;

2) В ПУ создать политику с правилом «Приложения/Установка приложений на устройство» и в раскрывающемся списке выбрать витрину, приложение «Аврора Центр» и его новую версию;

3) Назначить созданную политику на группу устройств или группу пользователей, в которую входит устройство.

ПРИМЕЧАНИЕ. Подробное описание создания и назначения политики на группы устройств или группу пользователей приведено в документе «Руководство пользователя. Часть 3. Подсистема Платформа управления».

После следующей синхронизации устройства с Сервером приложений ПУ приложение «Аврора Центр» будет обновлено и перезапущено на устройстве.

## 4. АКТИВАЦИЯ УСТРОЙСТВА

<span id="page-9-0"></span>Активация устройства производится с помощью JSON-файла, который необходимо подготовить перед началом активации, одним из следующих способов:

– добавить приглашение на самостоятельную регистрацию устройства в ПУ и скачать JSON-файл;

– при прохождении процесса активации устройства в ПУ.

ПРИМЕЧАНИЕ. Подробное описание работы с JSON-файлами приведено в документе «Руководство пользователя. Часть 3. Подсистема Платформа управления».

Для активации устройства необходимо выполнить следующие действия:

1) Открыть эмулятор терминала;

2) Войти под учетной записью суперпользователя, выполнив команду:

— для ОС Альт Linux, ОС Ubuntu и РЕД ОС:

su -

и ввести пароль суперпользователя;

— для ОС Astra Linux:

sudo bash

и ввести пароль текущего пользователя;

3) Запустить скрипт для активации, выполнив одно из следующих действий.

Выполнить команду:

omp-uem-activate file 'path/to/json'

где 'path/to/json' - путь к JSON-файлу, при этом можно указать как абсолютный,

так и относительный путь, а кавычки могут быть двойными или одинарными.

Например: 'omp-uem-activate file

/home/user/downloads/activation.json'.

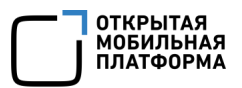

Либо выполнить команду:

omp-uem-activate '{...}'

где ' { . . . } ' - содержимое JSON-файла, при этом кавычки могут быть двойными или одинарными.

Например: '{"accountDomain":"","clientID":"aurora-mobilitymanagement", "createdAt": "2023-05-04T08:24:22.858273358+03:00",...}';

4) Дождаться завершения активации.

ПРИМЕЧАНИЕ. Если необходимо активировать устройство после установки приложения «Аврора Центр», то следует перейти к выполнению пункта 3.

После успешной активации:

- устройство будет отправлять свое состояние с периодичностью 1 раз в 1 час (если политикой не задано другое значение);

- будет доступно управление устройством с помощью команд оперативного управления и политик (подраздел 5.1).

## 5. УПРАВЛЕНИЕ УСТРОЙСТВОМ

#### <span id="page-11-0"></span>ПРИМЕЧАНИЯ:

 В данном разделе описаны доступные команды оперативного управления, правила политик, а также их отличия от стандартного применения;

 Подробное описание команд оперативного управления и правил политик приведено в документе «Руководство пользователя. Часть 3. Подсистема Платформа управления».

#### <span id="page-11-1"></span>5.1. Команды оперативного управления

При управлении активированными устройствами доступны следующие команды оперативного управления:

– «Обновление состояния»;

– «Блокировка экрана» - позволяет временно заблокировать или разблокировать пользователя с учетной записью acuser, которого можно создать с помощью правила политики «Настройки пользователя/Создать пользователя». При блокировке будут завершены все активные сеансы пользователя с учетной записью acuser. При попытке войти будет отображено сообщение о том, что срок действия пароля истек.

### <span id="page-11-2"></span>5.2. Правила политик

При управлении активированными устройствами доступны следующие правила политик:

– «Ограничение доступа/Блокировка экрана» - позволяет разблокировать или заблокировать пользователя с учетной записью acuser, которого можно создать с помощью правила политики «Настройки пользователя/Создать пользователя». При блокировке будут завершены все активные сеансы пользователя с учетной записью acuser. При попытке войти будет отображено сообщение о том, что срок действия пароля истек ([Рисунок](#page-12-0) 1);

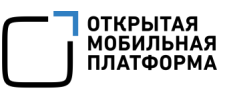

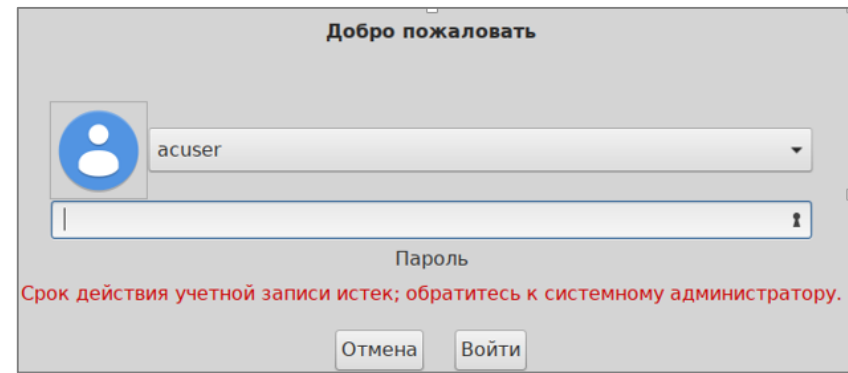

Рисунок 1

<span id="page-12-0"></span>– «Конфигурация/Расписание получения команд»;

– «Конфигурация/Расписание отправки состояния»;

– «Настройки пользователя/Создать пользователя» - позволяет создать пользователя устройства с именем acuser. При создании пользователю с учетной записью acuser задается пароль по умолчанию - 12345, который необходимо будет сменить при первом входе в ОС;

– «Настройки пользователя/Требования к паролю» - позволяет задать только время действия пароля пользователя с учетной записью acuser. За 6 дней до окончания действия пароля пользователь с учетной записью acuser получит уведомление с напоминанием о смене пароля;

– «Приложения/Установка приложений на устройство» (недоступно для устройств РЕД ОС).

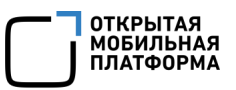

## 6. ОГРАНИЧЕНИЯ

<span id="page-13-0"></span>В ходе работы с приложением «Аврора Центр» выделяют следующие ограничения, приведенные в таблице [\(Таблица](#page-13-1) 1).

Таблица 1

<span id="page-13-1"></span>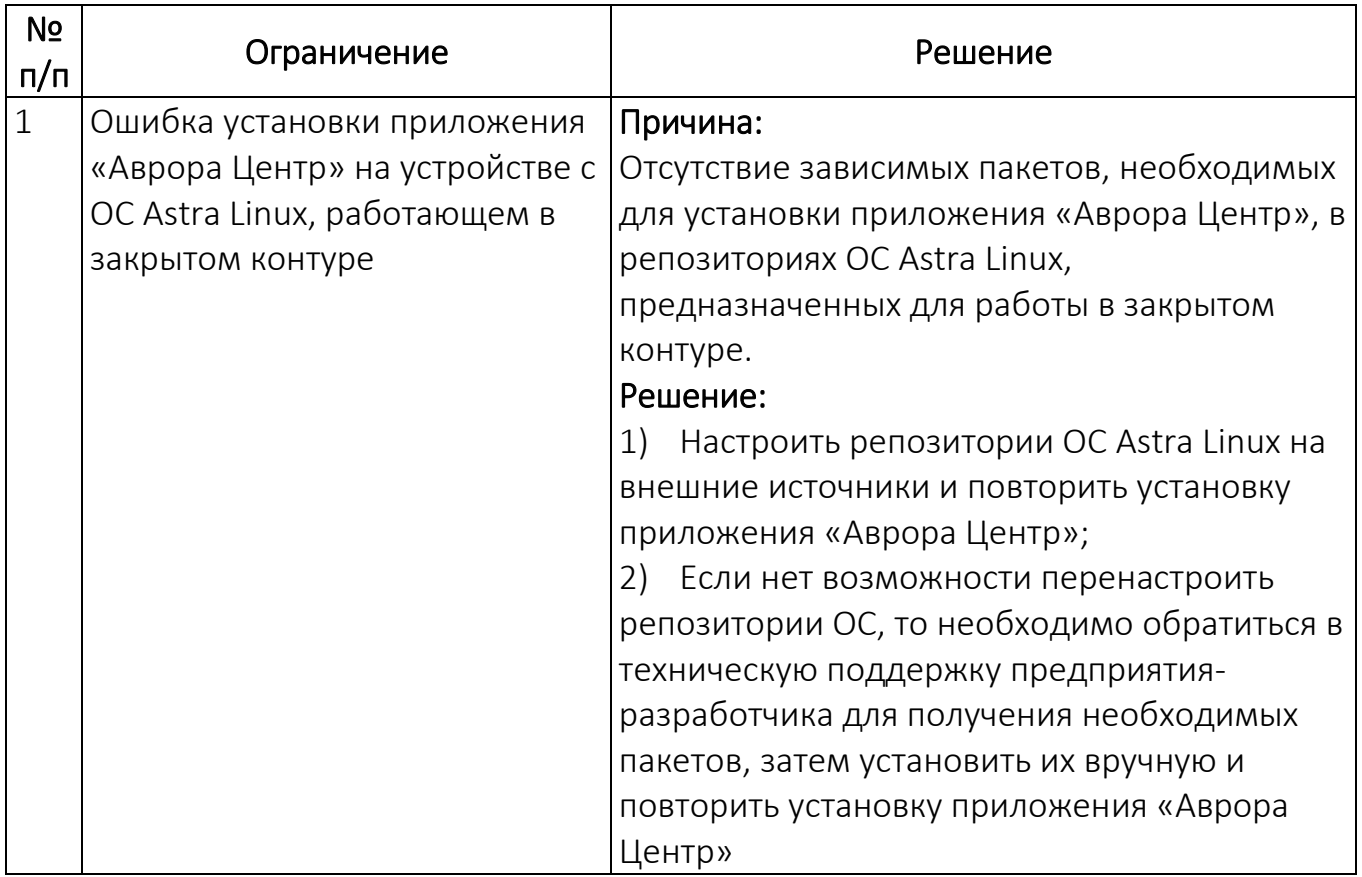

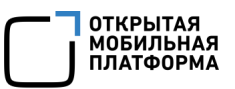

# ПЕРЕЧЕНЬ ТЕРМИНОВ И СОКРАЩЕНИЙ

<span id="page-14-0"></span>Используемые в настоящем документе термины и сокращения приведены в таблице (Таблица 2).

Таблица 2

<span id="page-14-1"></span>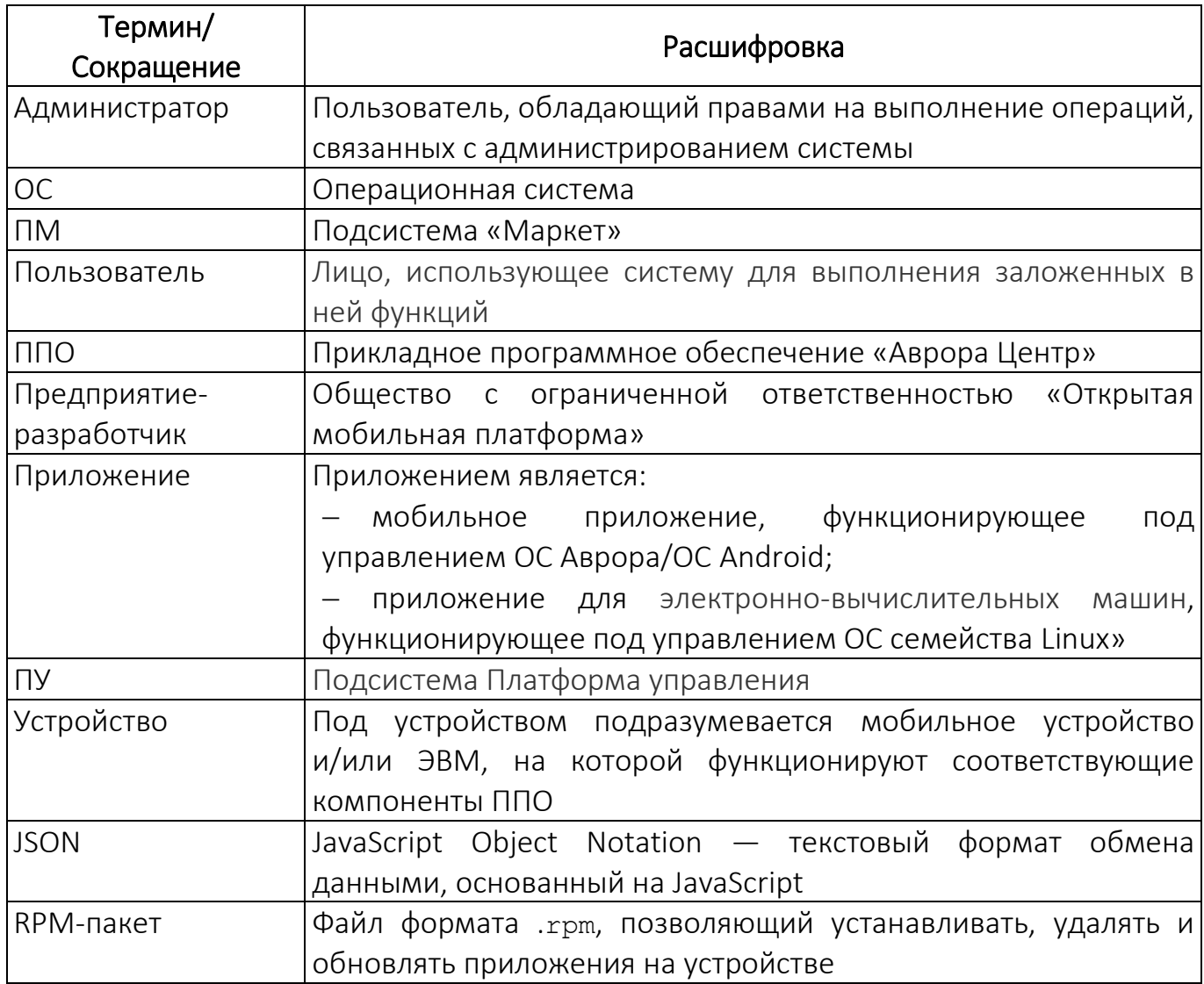

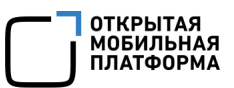

# ЛИСТ РЕГИСТРАЦИИ ИЗМЕНЕНИЙ

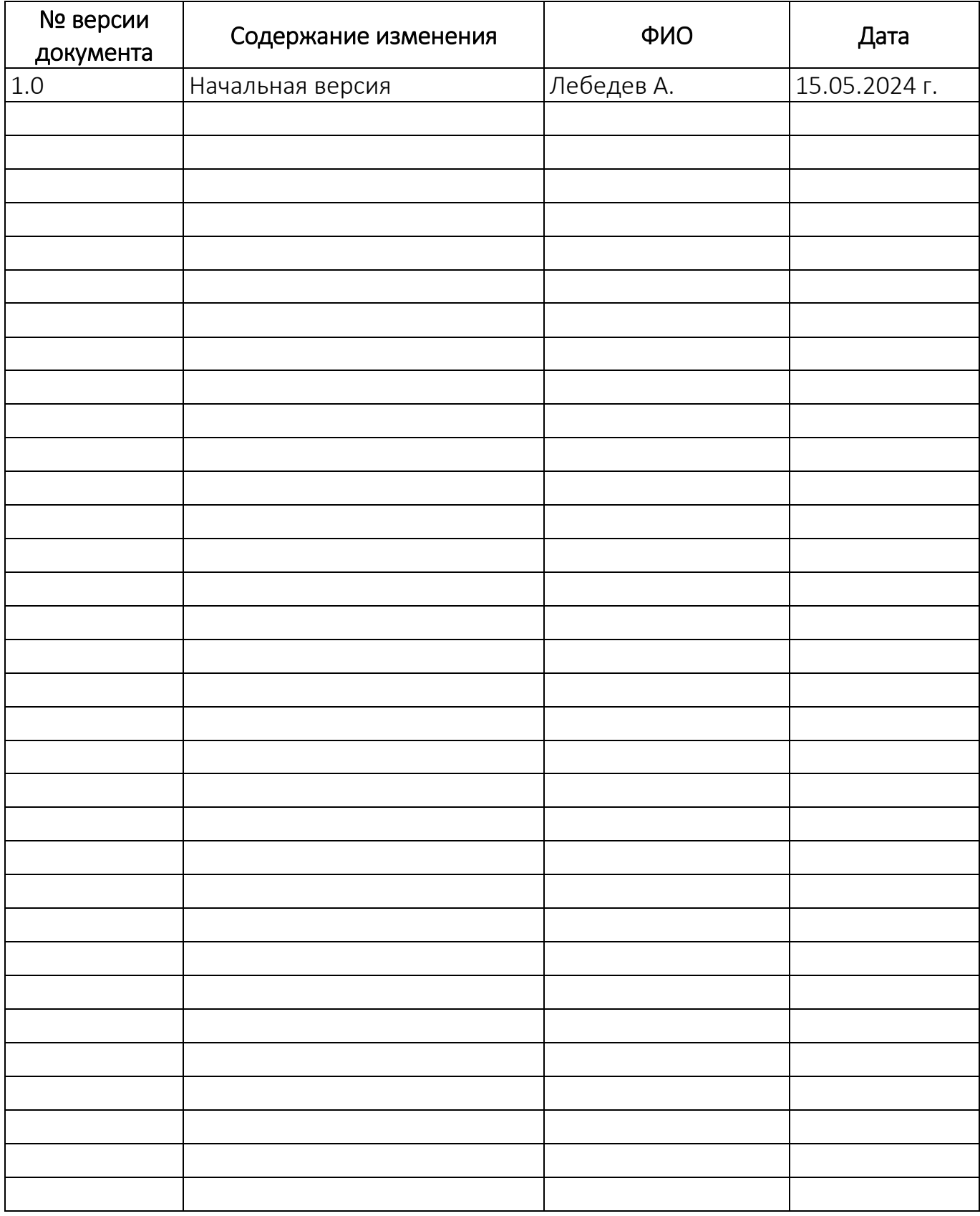